## Mill Cam Designer - Quick Reference

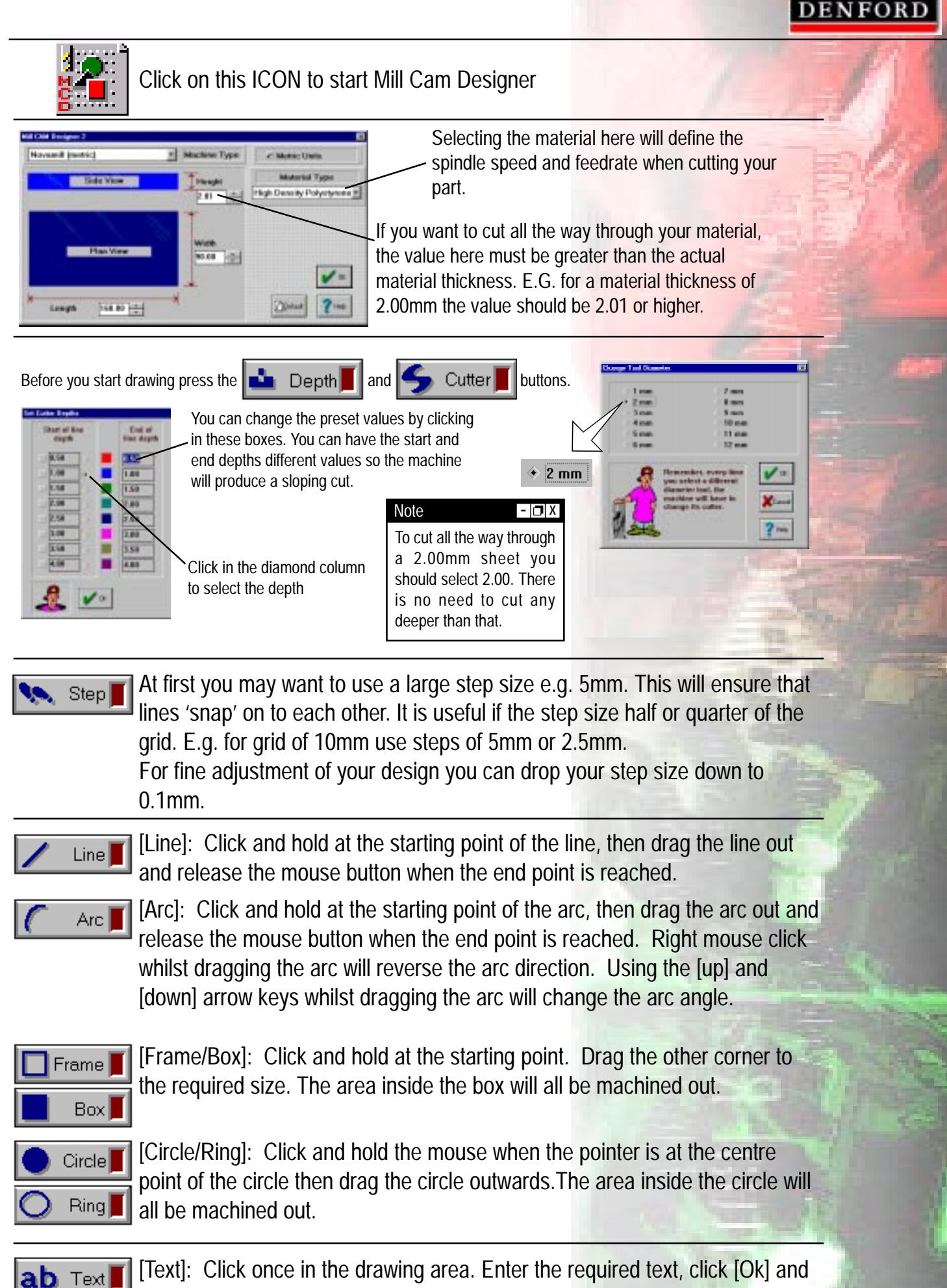

enter a scaling factor. Position the text with your mouse. Click the left mouse to place in the drawing or click the right mouse to reject.

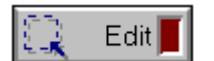

Editing - Elements can be edited using different methods :-

1) Click on the drawing area, hold the mouse button down and drag the dotted line marquee box around the elements to select them. You can then use the 'Cut','Copy','Paste','Paste Special','Mirror' and 'Rotate' functions in the drop down Edit menu. Alternatively, you can click the right mouse to 'pick-up' and then left mouse to 'drop' the selected area.

2) Right click on the drawing area. This cycles around all the individual parts of the elements, in the order they have been drawn. Left mouse click if you want to remove the selected item.

3) From the "Edit" menu, click "Select All" to highlight all the elements on the screen.

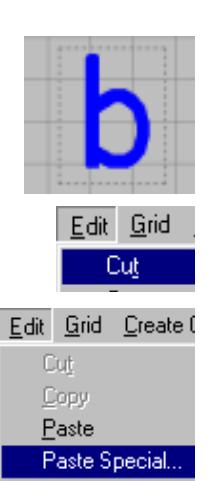

How To Change the Depth/Tool Of An Element

1) Use the Edit button to select the object.

2) Select 'Edit | Cut' which will temporarily remove it from the screen.

3) Select 'Edit | Paste Special' which will prompt you for a Tool Diameter and then a Depth. If you don't want to change anything, click [Cancel].

4) Click [OK] and to place back on the screen.

## Saving your Design

Select 'File | Save' to save your design as a 'Mill Cam Designer' file with a '.mcd' file extension.

## Creating a G-Code file

Select 'Create G-code | Make file...' to save your design as a 'G-code' file. This is the file that must be used on the CNC machine or simulation software.

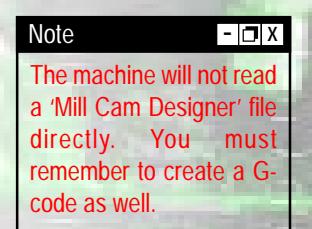

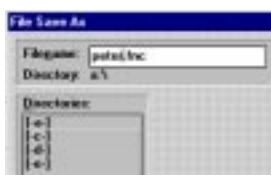

Check here that you file is being saved in your chosen directory. Double click on **[-a-]** to save directly to floppy disc. Just type in your filename (no spaces) the '.fnc' will be added automatically.

Press  $\left(\frac{1}{2}\right)$  create to convert to code and write to disk.

 Denford Limited reserves the right to alter any specifications and documentation without prior notice. No part of this manual or its accompanying documents may be reproduced or transmitted in any form or by any means, electronic or mechanical, for any purpose, without the express written permission of Denford Limited.

All brands and products are trademarks or registered trademarks of their respective companies.

Copyright Denford Limited - Version 1.0 - 2001. All rights reserved.